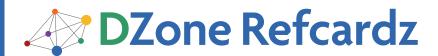

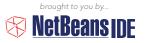

#### **CONTENTS INCLUDE:**

- JDK 7 Features
- Keyboard Shortcuts & Code Templates
- 10 Handy Editor Shortcuts
- Resources and more!

Refcard Update! Applies to NetBeans IDE 7.0, 7.0.1, & 7.1

# NetBeans IDE 7: Programming in Java 7

By the NetBeans Team

#### INTRODUCTION

NetBeans IDE 7 is an Oracle sponsored free and open-source Java integrated development environment. Developers from the Java Development Kit (JDK) team have worked closely with developers from the NetBeans team to create a well-aligned JDK 7 development experience for Java developers in NetBeans IDE.

NetBeans IDE 7 introduces support for new JDK 7 language features, such as the diamond syntax for constructors, strings in switch, and multicatch. When you use these constructs in your code, NetBeans IDE recognizes them, offers correct classes in code completion, correctly highlights errors, and lets you automatically migrate old syntax.

You'll find this reference card helpful if you want to get as much out of JDK 7 and NetBeans IDE 7 as their creators intended. This card focuses on all the new JDK 7 language features and on how NetBeans IDE 7 has been tuned to support them. In addition, you will find lists of NetBeans IDE keyboard shortcuts in carefully thought-out categories, together with expositions of optimal handling of Java code in the editor, covering viewing, navigation, source handling, and refactoring.

Go to http://www.netbeans.org to get NetBeans IDE 7.

#### **JDK 7 FEATURES**

This section introduces all the JDK 7 language enhancements in Project Coin and how you can start using them in NetBeans IDE 7.

• Strings in Switch – In previous versions of Java, the argument of "switch" had to be only of the primitive data types: byte, short, char, int, or enum. Now, with JDK 7, the String data type is added. NetBeans IDE 7 recognizes when if-then-else statements are used instead of switch statements and offers to convert them to the switch statement.

```
public static void main(String[] args) {
String color = "red";
Convert to switch color.RGB;
if (color.equals("black")) {
Convert to switch over Strings | "green")){
color.RGB="0080000";
}

color.RGB="0080000";
```

 Diamond Syntax Support – The new diamond syntax for constructors allows for more compact and readable code by saving repeated type arguments. Included is new support for LinkedList<>().

 Integer literals and underscores – Binary integer literals are now available in addition to octal, decimal, and hexadecimal literals.
 Underscores make code more readable.

```
int phoneNumber = 123_456_7890;
long creditCardNumber = 1234_5678_9012_3456L;
int socialSecurityNumber = 999_99_9999;
int hexEquivalentOfIntegerMAX = 0x7f_ff_ff_ff_ff;// Integer
int hexBytes = 0xFF_EC_DE_5E;// Integer.toHexString(-12537
int hexWords = 0xFFEC_DE5E:// Integer.toHexString(-12537
long maxLong = 0x7fff_ffff_fffff_ffffL;// Long.toHexString
int weirdBitfields = 0b000_10_101;// Integer.toBinaryStr
```

 Try-with-resources – Correctly and robustly manage resources that otherwise need to be explicitly closed. This form of the try statement obviates the need for manual resource closing.

```
public static void main(String[] args) throws IOException (
    try (FileInputStream in = new FileInputStream("foo.txt")) {
    int k;
    while ((k = in.read()) != -1) {
        System.out.write(k);
    }
    catch (IOException ex) {
        ex.printStackTrace();
    }
}
```

 Multicatch Variable Declaration Support – Code completion is supported for the multicatch variable declaration. Hints to join multiple catches into one multicatch are provided if the handling code is the same.

```
try {
    Method m = Object.class.getMethod("toString");
    m.invoke(this);
} catch( NoSuchMethodException | InvocationTargetException
    e.printStackTrace();
}
```

## NetBeans IDE 7

NetBeans IDE 7 is an integrated development environment available for Windows, Mac, Linux, and Solaris that enables developers to rapidly create Java applications for web, enterprise, desktop, and mobile applications.

#### JAVA EDITOR OVERVIEW

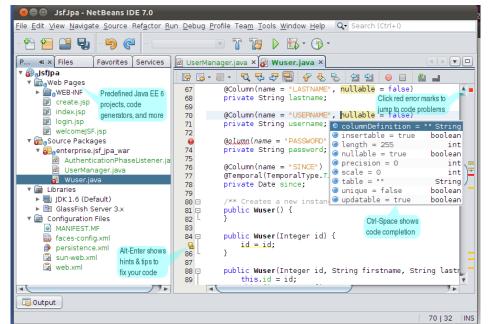

NetBeans IDE 7 is a powerful and intuitive Java development environment.

To the left, you see the parts of the IDE that are most commonly used, in particular the rich code editor.

Combined with the popular Matisse GUI Builder, Profiler, Java debugger, and tools for generating Java EE 6 applications, the NetBeans IDE provides a complete & productive environment for developing all types of Java applications.

In NetBeans IDE 7.0, the Java Editor provides tools for using JDK 7, in NetBeans IDE 7.0.1, you can run the IDE itself on JDK 7, and NetBeans IDE 7.1 brings great enhancements, such as block selection, bulk refactoring, and an import organizer.

#### **KEYBOARD SHORTCUTS & CODE TEMPLATES**

| Finding, Searching, and Replacing |                                   |
|-----------------------------------|-----------------------------------|
| Ctrl-F3                           | Search word at insert point       |
| F3/Shift-F3                       | Find next/previous in file        |
| Ctrl-F/H                          | Find/Replace in file              |
| Alt-F7                            | Find usages                       |
| Ctrl-Shift-F/H                    | Find/replace in projects          |
| Alt-Shift-U                       | Find usages results               |
| Alt-Shift-H                       | Turn off search result highlights |
| Ctrl-R                            | Inplace Rename                    |
| Ctrl-U, then U                    | Convert selection to uppercase    |
| Ctrl-U, then L                    | Convert selection to lowercase    |
| Ctrl-U, then S                    | Toggle case of selection          |
| Alt-Shift-V                       | Paste formatted                   |

| Opening and Toggling Between Views |                                 |
|------------------------------------|---------------------------------|
| Ctrl-Tab (Ctrl-`)                  | Toggle between open documents   |
| Shift-Escape                       | Maximize window (toggle)        |
| Ctrl-F4/Ctrl-W                     | Close currently selected window |
| Ctrl-Shift-F4/Ctrl-Shift-W         | Close all windows               |
| Shift-F10                          | Open contextual menu            |
| Alt-Shift-D                        | Undock window                   |
| Ctrl-4                             | Open Output window              |
| Ctrl-8                             | Open Kenai Dashboard            |

| Navigating through Source Code |                                  |
|--------------------------------|----------------------------------|
| Ctrl-O/Alt-Shift-O             | Go to type/file                  |
| Ctrl-Shift-T                   | Go to related JUnit test, if any |
| Alt-O                          | Go to source                     |

| Ctrl-B                    | Go to declaration                  |
|---------------------------|------------------------------------|
| Ctrl-G                    | Go to line                         |
| Ctrl-Shift-M              | Toggle add/remove bookmark         |
| Ctrl-Shift-Period/Comma   | Next/previous bookmark             |
| Ctrl-Period/Comma         | Next/previous usage/compile error  |
| Ctrl-Shift-1/2/3          | Select in Projects/Files/Favorites |
| Ctrl-[                    | Move caret to matching bracket     |
| Ctrl-K/Ctrl-Shift K       | Next/previous word match           |
| Alt-Left/Alt-Right/Ctrl-Q | Go backward/forward/to last edit   |

| Compiling, Testing, and Running |                                |
|---------------------------------|--------------------------------|
| F9                              | Compile package/ file          |
| F11                             | Build main project             |
| Shift-F11                       | Clean & build main project     |
| Ctrl-Q                          | Set request parameters         |
| Ctrl-Shift-U                    | Create JUnit test              |
| Ctrl-F6/Alt-F6                  | Run JUnit test on file/project |
| F6/Shift-F6                     | Run main project/file          |

| Debugging     |                                       |
|---------------|---------------------------------------|
| Ctrl-F5       | Start debugging main project          |
| Ctrl-Shift-F5 | Start debugging current file          |
| Ctrl-Shift-F6 | Start debugging test for file (JUnit) |
| Shift-F5/F5   | Stop/Continue debugging session       |
| F4            | Run to cursor location in file        |
| F7/F8         | Step into/over                        |
| Ctrl-F7       | Step out                              |
| Ctrl-Alt-Up   | Go to called method                   |
| Ctrl-Alt-Down | Go to calling method                  |
| Ctrl-F9       | Evaluate expression                   |

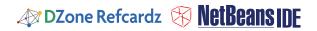

| Ctrl-F8       | Toggle breakpoint |
|---------------|-------------------|
| Ctrl-Shift-F8 | New breakpoint    |
| Ctrl-Shift-F7 | New watch         |

#### Refactoring

This table provides short descriptions of the refactoring operations that are available in the IDE, mostly from under the Refactoring menu and within the Java editor itself when you right-click within it.

| menu and within the Java editor itself when you right-click with |                                                                                                    |  |
|------------------------------------------------------------------|----------------------------------------------------------------------------------------------------|--|
| Refactoring Operation                                            | Description                                                                                                    |  |
| Rename                                                           | Enables you to change the name of a class, variable, or method to something more meaningful. In addition, it updates all source code in your project to reference the element by its new name. |  |
| Introduce Variable, Constant,<br>Field, or Method                | Enables you to generate a statement based on the selected code and replace that block of code with a call to the statement.                                                                    |  |
| Change Method Parameters                                         | Enables you to add parameters to a method and change the access modifier.                                                                                                    |  |
| Encapsulate Fields                                               | Generates a getter method and a setter method for a field and optionally updates all referencing code to access the field using the getter and setter methods.                                 |  |
| Pull Up                                                          | Moves methods and fields to the superclass.                                                                                                    |  |
| Push Down                                                        | Moves inner classes, methods, and fields to all subclasses of their current class.                                                                                                    |  |
| Move Class                                                       | Moves a class to another package or into another class. In addition, all source code in your project is updated to reference the class in its new location.                                    |  |
| Copy Class                                                       | Copies a class to the same or a different package.                                                                                                    |  |
| Move Inner to Outer Level                                        | Moves an inner class one level up in hierarchy.                                                                                                    |  |
| Convert Anonymous Class to Inner                                 | Converts an anonymous class to an inner class that contains a name and constructor. The anonymous inner class is replaced with a call to the new inner class.                                  |  |
| Extract Interface                                                | Creates a new interface from the selected public non-static methods in a class or interface.                                                                                                   |  |
| Extract Superclass                                               | Creates a new abstract class, changes the current class to extend the new class, and moves the selected methods and fields to the new class.                                                   |  |
| Use Supertype Where Possible                                     | Changes code that references the selected class (or other type) to instead use a supertype of that type.                                                                                       |  |
| Safely Delete                                                    | Checks for references to a code element and then automatically deletes that element if no other code references it.                                                                            |  |

When typing in the Source Editor, you can generate the text in the right column of the following list by typing the abbreviation that is listed in the left column and then pressing Tab.

| Java Editor Code | Java Editor Code Templates  |  |
|------------------|-----------------------------|--|
| En               | Enumeration                 |  |
| Ex               | Exception                   |  |
| Ob               | Object                      |  |
| Psf              | public static final         |  |
| Psfb             | public static final boolean |  |
| Psfi             | public static final int     |  |
| Psfs             | public static final String  |  |
| St               | String                      |  |
| ab               | abstract                    |  |
| bo               | boolean                     |  |
| br               | break                       |  |
| ca               | catch (                     |  |
| cl               | class                       |  |

| cn       | continue                                                                                                    |
|----------|----------------------------------------------------------------------------------------------------|
| df       | default:                                                                                                    |
| dowhile  | do {<br>} while (condition);                                                                                  |
| eq       | equals                                                                                                    |
| ex       | extends                                                                                                    |
| fa       | false                                                                                                    |
| fi       | final                                                                                                    |
| fl       | float                                                                                                    |
| forc     | <pre>for (Iterator it = collection.iterator();   it.hasNext();) {   Object elem = (Object) it.next(); }</pre> |
| fore     | for (Object elem : iterable) { }                                                                              |
| fori     | for (int i = 0; i < arr.length; i++) {<br>}                                                                   |
| fy       | finally                                                                                                    |
| ie       | interface                                                                                                    |
| ifelse   | <pre>if (condition){}else { }</pre>                                                                           |
| im       | implements                                                                                                    |
| iof      | instanceof                                                                                                    |
| ir       | import                                                                                                    |
| le       | length                                                                                                    |
| newo     | Object name = new Object(args);                                                                               |
| ре       | protected                                                                                                    |
| pr       | private                                                                                                    |
| psf      | private static final                                                                                          |
| psfb     | private static final boolean                                                                                  |
| psfi     | private static final int                                                                                      |
| psfs     | private static final String                                                                                   |
| pst      | printStackTrace();                                                                                            |
| psvm     | <pre>public static void main(String[] args){ }</pre>                                                          |
| pu       | public                                                                                                    |
| re       | return                                                                                                    |
| serr     | System.err.println (" ");                                                                                     |
| sout     | System.out.println (" ");                                                                                     |
| st       | static                                                                                                    |
| sw       | switch (                                                                                                    |
| sy       | synchronized                                                                                                  |
| tds      | Thread.dumpStack();                                                                                           |
| th       | throws                                                                                                    |
| trycatch | try {} catch (Exception e) {}                                                                                 |
| tw       | throw                                                                                                    |
| twn      | throw new                                                                                                    |
| wh       | while (                                                                                                    |
| whileit  | <pre>while (it.hasNext()) {   Object elem = (Object) it.next(); }</pre>                                       |

| JSP Code Templates |                                  |
|--------------------|----------------------------------|
| ag                 | application.getAttribute(" ")    |
| ар                 | application.putAttribute(" ",)   |
| ar                 | application.removeAttribute(" ") |
| cfgi               | config.getInitParameter(" ")     |

| jspf  | <jsp:forward page=" "></jsp:forward>                     |
|-------|----------------------------------------------------------|
| jspg  | <jsp:getproperty name=" " property=""></jsp:getproperty> |
| jspi  | <jsp:include page=" "></jsp:include>                     |
| jspp  | <jsp:plugin code="" codebase="" type=" "></jsp:plugin>   |
| jsps  | <jsp:setproperty name=" " property=""></jsp:setproperty> |
| jspu  | <jsp:usebean id="I" type=""></jsp:usebean>               |
| oup   | out.print(" ")                                           |
| oupl  | out.println(" ")                                         |
| pcg   | pageContext.getAttribute(" ")                            |
| pcgn  | pageContext.getAttributeNamesInScope(" ")                |
| pcgs  | pageContext.getAttributesScope(" ")                      |
| pcr   | pageContext.removeAttribute(" ")                         |
| pcs   | pageContext.setAttribute(" ",)                           |
| pg    | <%@page  %>                                              |
| pga   | <%@page autoFlush="false"%>                              |
| pgb   | <%@page buffer=" kb"%>                                   |
| pgc   | <%@page contentType=" "%>                                |
| pgerr | <%@page errorPage=" "%>                                  |
| pgex  | <%@page extends=" "%>                                    |
| pgie  | <%@page isErrorPage="true"%>                             |
| pgim  | <%@page import=" "%>                                     |
| pgin  | <%@page info=" "%>                                       |
| pgit  | <%@page isThreadSafe="false"%>                           |
| pgl   | <%@page language="java"%>                                |
| pgs   | <%@page session="false"%>                                |
| rg    | request.getParameter(" ")                                |
| sg    | session.getAttribute(" ")                                |
| sp    | session.setAttribute(" ", )                              |
| sr    | session.removeAttribute(" ")                             |
| tglb  | <%@taglib uri=" "%>                                      |
|       |                                                          |

#### **Changing Default Settings**

Each code template can be customized and new ones can be easily created.

- 1. Choose *Tools > Options* from the main menu.
- 2. For *code templates*, select Editor and click the Code Templates tab. Here you can also change the *expansion* key from Tab to something else.
- 3. For *keyboard shortcuts*, select Keymap and choose a profile from the Profile drop-down list.

#### **Mac OS Keyboard Shortcuts**

In most cases, working with the IDE on the Mac is no different from working on other operating systems. Two significant differences do exist, however. First, the Options window on the Mac is found under *NetBeans > Preferences*.

Second, the About box is under *NetBeans > About*.

| Scrolling and Selecting |                                                                                                    |  |
|-------------------------|----------------------------------------------------------------------------------------------------|--|
| Keys                    | Action                                                                                                    |  |
| Cmd-[                   | Moves the insertion point to the highlighted matching bracket. Note that this shortcut only works when the insertion point is located immediately after the opening bracket.  |  |
| Cmd-Shift-[             | Selects the block between a pair of brackets. Note that this shortcut only works when the insertion point is located immediately after either the opening or closing bracket. |  |

| Ctrl-G | Jumps to any specified line.  |
|--------|-------------------------------|
| Cmd-A  | Selects all text in the file. |

| Code Folding        |                                                                                |  |
|---------------------|--------------------------------------------------------------------------------|--|
| Keys                | Action                                                                         |  |
| Cmd-Minus (-)       | Collapses the block of code in which the insertion point is currently located. |  |
| Cmd-Plus (+)        | Expands the block of code which is adjacent to the insertion point.            |  |
| Cmd-Shift-Minus (-) | Collapses all blocks of code in the current file.                              |  |
| Cmd-Shift-Plus (+)  | Expands all blocks of code in the current file.                                |  |

| Cutting, Copying, Pasting, and Deleting Text |                                                                                                    |  |
|----------------------------------------------|----------------------------------------------------------------------------------------------------|--|
| Keys                                         | Action                                                                                                    |  |
| Cmd-Z                                        | Undo. Reverses a series of editor actions one at a time (excluding Save).                                                                                                    |  |
| Cmd-Y                                        | Redo. Reverses a series of Undo commands one at a time.                                                                                                    |  |
| Cmd-X                                        | Cut. Deletes the current selection and places it on                                                                                                    |  |
| the clipboard.                               | Expands all blocks of code in the current file.                                                                                                    |  |
| Cmd-C                                        | Copy. Copies the current selection to the clipboard.                                                                                                    |  |
| Cmd-V                                        | Paste. Pastes the contents of the clipbard at the insert point.                                                                                                    |  |
| Backspace Delete                             | Deletes the current selection.                                                                                                    |  |
| Cmd-E                                        | Deletes the current line.                                                                                                    |  |
| Cmd-K                                        | Copies the word preceding the insertion point and then pastes it after the insertion point (the insertion point must be in the whitespace preceding or following a word).  Press K multiple times to cycle through preceding words in succession. |  |
| Cmd-Shift-K                                  | Copies the word following the insertion point and pastes it at the insertion point (the insertion point must be located in the whitespace preceeding or following a word.) Press L multiple times to cycle through consecutive following words.   |  |

#### **10 HANDY EDITOR SHORTCUTS**

1. *Move/copy up/down* – Press Ctrl-Shift-Up and the current selection is copied to the lines right above the current selection. Press Alt instead of Ctrl and it is moved instead of copied. Press Down instead of Up and the lines of code will be copied below the current selection.

```
public String getWord(int idx) {
    return WORD_LIST[idx];
}

public String getWord(int idx) {
    return WORD_LIST[idx];
}
```

 Capture inner/outer syntactic element – Each time you press Alt-Shift-Period, the selection expands to a successively wider syntactic element.

For example, one statement was selected below, the key combination Alt-Shift-Period was pressed, and then the complete content of the surrounding block statement was shown to be selected.

The selection expands from the current statement to surrounding block statements to the surrounding method and, from there, to the surrounding class and further. To successively narrow the selection, press Alt-Shift-Comma instead of Alt-Shift-Period.

```
/** Creates new form About */
public About(JFrame parent) {
    super(parent, true);
    initComponents();
    pack();
    Rectangle parentBounds = parent.getBounds();
    Dimension size = getSize();
    // Center in the parent
    int x = Math.max(0, parentBounds.x + (parentBounds int y = Math.max(0, parentBounds.y + (parentBounds.y + (parentBoun
```

3. **Generate code skeletons** – Whenever you want to generate commonly needed pieces of code, such as constructors, getters, and setters, simply click Alt-Insert and a small popup appears with a list of items from which you can select.

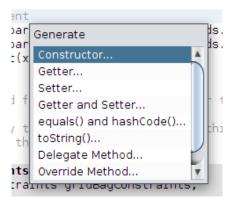

4. Inplace rename – If you want to change a variable, method, or other item of which more than one are used in your code, press Ctrl-R and you will see that all instances of the item turn blue at the same time. Now, when you change the selected item, all the other instances change at the same time until you press Escape, at which point the inplace rename mode comes to an end.

```
/** Creates new form About */
public About(JFrame parent) {
    super(parent, true);
    initComponents();
    pack();
    Rectangle parentBounds = parent.getBounds();
    Dimension size = getSize();
```

5. **Add/Remove comment lines** – Select one or more lines, press Ctrl-/ and then the selected lines are commented out.

Press the same keys again and the commented lines will no longer be commented.

```
// public String getScrambledWord(int idx) {
// return SCRAMBLED_WORD_LIST[idx];
// }
```

6. *Inspect members/hierarchy* – Both the members of the current class as well as its hierarchy can be displayed and then filtered. Press Alt-F12 and the ancestors of the current file are shown.

On the other hand, if you press Ctrl-F12, the current file's members are displayed, as shown here:

Source URL: http://netbeans.dzone.com/news/10-handy-editor-shortcuts-netbeans-ide-60

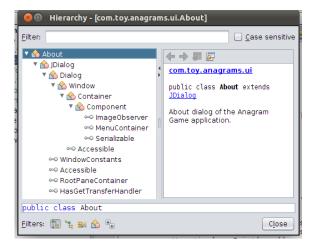

7. Switch between documents – When you have multiple documents open at the same time, press Ctrl and Tab and a small popup appears.

You can scroll through the popup, which displays all the open documents, and then choose the document that you want to open.

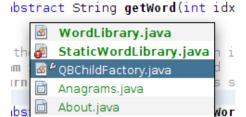

Demol.iava

8. Jump to last edit – Often, you'll recently have coded in one Java file, while you currently find yourself in a completely different file. How do you get back to the place where you were last editing your code? That is likely to be the place where you want to get back to so that you can do some more editing.

Whenever you click Ctrl-Q, the last edited document is found and the cursor lands on the line where the last edit took place. Alternatively, you can click the button in the top left corner of the Source Editor.

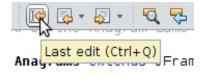

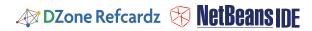

9. **Bookmarks** – When you press Ctrl-Shift-M, the current line is "bookmarked." This means that you can later quickly cycle back/ forward to it (with Ctrl-Shift-Period and Ctrl-Shift-Comma). The bookmarked line gets a small icon in the left sidebar until you press Ctrl-Shift-M on the line again to remove the bookmark.

```
48

□ private int wordIdx = 0;

50 private WordLibrary wordLibrary;
```

10. **Highlight exit points** – Place the cursor on the return type and you will immediately see all exit points highlighted.

```
public boolean accept(File f){
   if (showHidden) {
      return true;
   } else {
      return false;
   }
}
```

#### RESOURCES

| NetBeans DZone Com-<br>munity                         | http://netbeans.dzone.com/                                        |
|-------------------------------------------------------|-------------------------------------------------------------------|
| NetBeans Weekly<br>Newsletter:                        | http://www.netbeans.org/community/news/newsletter/latest.<br>html |
| NetBeans Blogs                                        | http://planetnetbeans.org/                                        |
| NetBeans and Project<br>Coin at JDK 7 Launch<br>Event | http://www.oracle.com/us/corporate/events/java7/index.html        |

Thanks to the following people who kindly gave of their time and expertise in reviewing this refcard: Adam Bien, Tonny Kohar, Varun Nischal, Kristian Rink, Tom Wheeler, Tushar Joshi, and Joe Darcy.

#### **ABOUT THE AUTHOR**

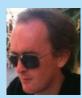

Geertjan Wielenga is a Principal Product Manager at Oracle, focused on NetBeans. He has been part of the NetBeans team, as product manager, evangelist, and technical author, for the past 7 years. He lives in Amsterdam, in the Netherlands.

#### **RECOMMENDED BOOK**

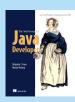

The Well-Grounded Java Developer is a unique guide written for developers with a solid grasp of Java fundamentals. It provides a fresh, practical look at new Java 7 features along with the array of ancillary technologies that a working developer will use in building the next generation of business software.

### Browse our collection of over 150 Free Cheat Sheets

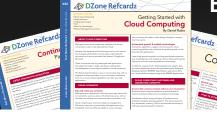

### Free PDF

DZone, Inc.

Suite 100 Cary, NC 27513

888.678.0399

919.678.0300

140 Preston Executive Dr.

Refcardz Feedback Welcome

Upcoming Refcardz
Continuous Delivery
CSS3
NoSQL
Android Application

Android Application
Development

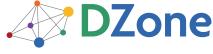

DZone communities deliver over 6 million pages each month to more than 3.3 million software developers, architects and decision makers. DZone offers something for everyone, including news, tutorials, cheat sheets, blogs, feature articles, source code and more. "DZone is a developer's dream," says PC Magazine.

Core HTML

Sponsorship Opportunities sales@dzone.com

refcardz@dzone.com

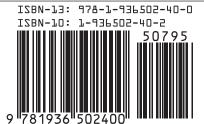

\$7 OF

Copyright  $\bigcirc$  2011 DZone, Inc. All rights reserved. No part of this publication may be reproduced, stored in a retrieval system, or transmitted, in any form or by means electronic, mechanical, photocopying, or otherwise, without prior written permission of the publisher.